## Debian Sarge Apache/PHP/MySQL/ProFTPD build page 1 of 1

Installing Apache+PHP+MySQL+proftpd on Debian

To install Apache with php, MySQL, and proftpd:

- 1. From dselect, select apache(version1.3), libapache-mod-ssl, libapache-mod-php4, php4, php4-mysql, mysql-client, mysql-server, proftpd. This will satisfy dependencies along the way, which makes installation quicker, and less programs to select manually. You can also use the Apache-selections file by running dpkg - -set-selections < Apache-selections from the command line, then just running dselect, and press install.
- 2. When prompted, select standalone for proftpd.
- 3. Exit dselect
- 4. Before anything else, we must set a mysql password. To do this run mysqladmin password 'newpassword' from the command line where newpassword is the desired password. You can test if this worked by typing mysql –p and then typing in the password when prompted.
- 5. The install is complete. The location of configuration files for apache is under /etc/apache, for php under /etc/php4/apache/php.ini. This is what we setup by default when not doing a webcp install. If performing a webcp install, follow the baseline for that.

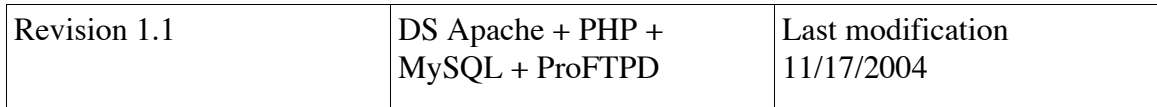